# How to change Tegsoft Server Hardware?

This article is for moving Tegsoft Software from one server to another. The process defined here is only for on-premise server usage. Cloud migration is out of the scope of this document.

The current active server that data will be migrated from will be called as OLD\_SERVER. The destination server to be active will be called NEW\_SERVER.

Changing requires steps below,

- 1. Transferring database
- 2. Transferring TTS Cache
- 3. Transferring voice recordings
- 4. Transfer operating system resources

# 1.Transferring Database

There are two ways to transfer the database from OLD\_SERVER to the NEW\_SERVER.

- 1. OFFLINE: If it is possible to stop servicing during the transfer, this is the recommended method. It is faster, easier, has fewer steps/actions and there will be no data loss.
- 2. ONLINE: If it is not possible to stop service during the transfer this is the only method for transferring the database. This method is based on EXPORT - IMPORT phases. Data after EXPORT will be lost and can not be migrated to NEW\_SERVER with IMPORT.

### 1.1. Offline Database Transfer

**Warning:** This method will cause downtime. If it is not possible to pause/stop servicing please go step 1.2.

### a. Preparation of servers

- Upgrade OLD\_SERVER and NEW\_SERVER (**both servers**).
- Stop active running processes OLD\_SERVER and NEW\_SERVER (**both servers**) with the commands below.

#### **Connect to OLD\_SERVER via SSH**

killall java killall java killall java killall java

Continue until you see "no proc…"

service tegsoft\_db stop service tegsoft\_db stop

Continue until you see "no start database .."

Disconnect from OLD\_SERVER

#### **Connect to NEW\_SERVER via SSH**

killall java killall java killall java killall java

Continue until you see "no proc…"

service tegsoft\_db stop service tegsoft\_db stop

Continue until you see "no start database .."

3. Move active database folder to a backup folder

#### **Connect to NEW SERVER via SSH**

rm -rf /root/bk mkdir /root/bk mv /home/tobe/tobe /root/bk/

b. Transfer database from old to new

#### **Connect to NEW SERVER via SSH**

scp -r -P 2222 root@OLD\_SERVER\_IP:/home/tobe/tobe /home/tobe/ chown -R tobe.tobe /home/tobe/tobe

/opt/ibm/db2/V9.7/instance/db2iupdt tobe service tegsoft\_db restart su - tobe db2 upgrade database tobe exit service tegsoft\_icr restart service tegsoft\_web restart

### 1.2. Online Database Transfer

a. Exporting Data From OLD\_SERVER

**Connect to OLD\_SERVER via SSH**

su - tobe rm -rf tmp;mkdir tmp;cd tmp db2look -d tobe -e -z tobe -i tobe -w t1be -o /home/tobe/tmp/allddl.sql db2move tobe EXPORT -aw -u tobe -p t1be cd /home/tobe rm -rf /home/tobe/transfer.tgz tar -czf /home/tobe/transfer.tgz ./tmp

b. Transfer database from old to new

**Connect to NEW\_SERVER via SSH**

/root/tegsoft\_fixdate.sh killall java killall java killall java killall java

Continue until you see "no proc…"

service tegsoft\_db stop service tegsoft\_db stop

Continue until you see "no start database .."

```
rm -rf /home/tobe/tmp
scp -r -P 2222 root@OLD_SERVER_IP:/home/tobe/transfer.tgz /home/tobe/transfer.tgz
chown -R tobe.tobe /home/tobe/transfer.tgz
service tegsoft_db start
su - tobe
db2 drop database tobe
db2 "CREATE DATABASE tobe automatic storage yes USING CODESET UTF-8 TERRITORY TR
pagesize 32 K"
mkdir /home/tobe/tobe/NODE0000/MIRRORLOGPATH
chown tobe.tobe /home/tobe/tobe/NODE0000/MIRRORLOGPATH
db2 update db cfg for tobe using MIRRORLOGPATH
/home/tobe/tobe/NODE0000/MIRRORLOGPATH
db2 update db cfg for tobe using logfilsiz 10000 logprimary 30 logsecond 30
tar -xzvf transfer.tgz
cd /home/tobe/tmp
db2stop
db2start
db2 connect to tobe
db2 -Ctvf /home/tobe/tmp/allddl.sql
db2move tobe LOAD -u tobe -p t1be
exit
service tegsoft_icr restart
service tegsoft_web restart
```
### 2.Transfer TTS Cache

**Connect to NEW\_SERVER via SSH**

```
scp -r -P 2222 root@OLD_SERVER_IP:/var/lib/asterisk/sounds/tts
/var/lib/asterisk/sounds/
```
## 3.Transfer Voice Recording Files

Voice recording files can be already archived if so mount the same archive folder to the new server.

If recordings will be transferred from OLD server local disk to NEW server local disk connect to OLD server windows share and NEW server windows share copy recordings from OLD share location to NEW share location.

\\OLD\_SERVER\_IP\recordings \\NEW\_SERVER\_IP\recordings

# 4. Transfer operating system resources

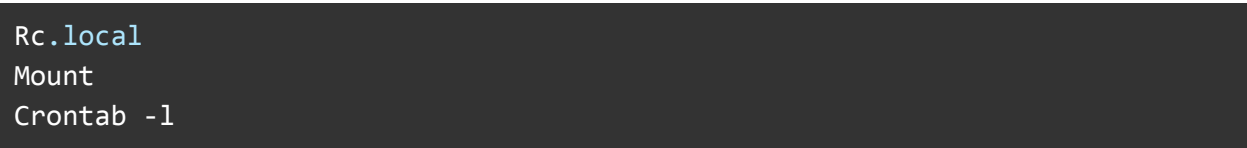